## Zapisování Extraligy Baseballu v roce 2017

Tento materiál slouží jako stručný manuál pro zapisovatele baseballové extraligy v sezóně 2017. S dotazy, na které nenajdete v textu odpověď, připomínkami a návrhy se obracejte na [zk@baseball.cz.](mailto:zk@baseball.cz)

#### **Autor:** Alois Sečkár, **Revize:** 2017-03-31

#### Manuál iScore

Online zápis bude probíhat s využitím programu iScore pro mobilní zařízení (smartphone, tablet) s operačním systémem Android nebo iOS. Pracovní zařízení a program si musí každý zapisovatel zajistit sám, eventuálně přes klub.

Domovská stránka iScore s odkazy pro stažení je zde: <http://iscorecentral.com/>

Kolegové ze softbalu připravili obsáhlý návod, jak s programem pracovat. Je do značné míry přizpůsoben metodice práce ČSA, která je bohužel stále trochu odlišná od praxe ČBA. Na to je třeba pamatovat, jinak ovšem dokument poskytuje kvalitní přehled všech potřebných funkcí programu.

Poslední revizi manuálu naleznete zde: [http://softball.cz/download/2016/manual\\_iscore\\_CSA\\_v27022016.pdf](http://softball.cz/download/2016/manual_iscore_CSA_v27022016.pdf)

#### Nominace na zápasy

Nominaci zápasů EXL formálně zajišťuje Zapisovatelská Komise prostřednictvím osoby Aloise Sečkára. V praxi budou i nadále drtivou většinu zápasů zajišťovat "domácí" zapisovatelé jednotlivých klubů, jak z kapacitních, tak finančních důvodů. Po sezóně 2017 proběhne vyhodnocení zkušeností s tímto modelem.

*Pro zápasy 1. ligy, EXL U-21 a ČBP má povinnost zajistit zapisovatele domácí tým. Zápis v iScore zde není povinný, je však doporučený, jak kvůli usnadnění zadávání statistik na web, tak s ohledem na plánovaný budoucí rozvoj. ZK poskytuje servis v podobě přípravy soupisek ke stažení.*

Předběžná nominace probíhá před sezónou. Kluby nahlásí své pověřené zapisovatele pro domácí zápasy, které následně ZK osloví a požádá o sestavení předběžného harmonogramu. Mezery v časových možnostech "klubových" zapisovatelů budou řešeny individuálně. Na začátku každého hracího týdne (v pondělí nebo v úterý) bude všem nominovaným na nadcházející zápasy emailem rozeslána aktuální podoba rozpisu s žádostí o potvrzení. **Případné změny je třeba hlásit nejpozději 24 hodin před začátkem zápasu dle rozpisu.** Pozdější omluva z akutních důvodů je možná, avšak v tomto případě už ZK nemůže garantovat pokrytí zápasu a v souladu s ustanovením §8.5 [soutěžního](https://www.baseball.cz/download/legisl/2017/STK/SR_muzi.pdf)  [řádu](https://www.baseball.cz/download/legisl/2017/STK/SR_muzi.pdf) přechází povinnost zajištění zapisovatele na domácí klub. O každé takové změně je nicméně třeba ZK alespoň zpětně informovat. Nominovaný zapisovatel má v každém případě povinnost se omluvit. Nedostavení se k zápasu bez omluvy bude sankcionováno (viz dále).

Aktuální podoba nominací bude průběžně dostupná a aktualizovaná zde:

[https://docs.google.com/spreadsheets/d/1YKfPqQ47Bs8WmbJhnk-](https://docs.google.com/spreadsheets/d/1YKfPqQ47Bs8WmbJhnk-Bs_1ekmDqzjk3sBYj5LZm2ts/edit?usp=sharing)[Bs\\_1ekmDqzjk3sBYj5LZm2ts/edit?usp=sharing](https://docs.google.com/spreadsheets/d/1YKfPqQ47Bs8WmbJhnk-Bs_1ekmDqzjk3sBYj5LZm2ts/edit?usp=sharing)

## Příprava na zápis

#### Registrace v systému baseball.cz

Pro editaci výsledků a statistik bude mít nově každý zapisovatel svůj vlastní zapisovatelský účet. Dříve se používaly účty domácích týmů, v souvislosti s přechodem na systém centrálních nominací (přestože reálně trvá stav, že většinu zápasů zapisují "domácí") bude mít každý zapisovatel svůj účet pro přístup ke "svým" zápasům.

Lze využít již existující soukromou registraci nebo je třeba vyplnit novou registraci uživatele na <https://www.baseball.cz/user.php>. Vaši přezdívku napište Zapisovatelské Komisi.

#### Přechod ze sezóny 2016

Pokud jste již zapisovali v roce 2016, vzniká otázka, co s kluby, hráči a zápasy, které v zařízení z minulé sezóny. iScore bohužel neposkytuje stoprocentní servis pro dlouhodobou správu ligových soutěží, je určen spíše pro individuální použití v rámci jednoho klubu. Jsou tak různé přístupy, jak situaci před novou sezónou řešit.

Doporučenou variantou, pokud nemáte nějaký zvláštní zájem na zachování svých dříve zapsaných zápasů (např. pokud v tabletu zároveň píšete statistiky nějakému mládežnickému týmu nebo pro vlastní potřeby uchováváte klubovou historii), je **kompletní promazání databáze**. iScore na to nenabízí žádné zázračné tlačítko, ale požadovaného efektu lze velice snadno dosáhnout odinstalováním a novou instalací aplikace v zařízení. Nová instalace bude mít databázi úplně prázdnou. V "Options" – "Admin website" si následně musíte vygenerovat nový přístup. Zůstane vám stejné uživatelské jméno jako předtím, ale změní se heslo (na to je třeba pamatovat při přístupu přes webové rozhranní).

Druhá možnost je loňské týmy buďto přejmenovat (pokud chcete zachovat historii statistik) např. přidáním "2016" na konec názvu týmu nebo úplně smazat a poté si aktuální týmy pro letošní sezónu stáhnout znovu. Nevýhodou mazání týmů je, že hráči na klubové soupisce zůstávají v Player Manageru i po zrušení týmu a může se jich tam postupně nahromadit větší množství, přičemž mazat hráče odsud lze pouze po jednom. Tento efekt bude umocněn skutečností, že kvůli formátování výstupu online přenosu, kde se delší jména hráčů zalamují a druhá část pak není vidět, otáčíme logické pořadí "jméno + příjmení" na "PŘÍJMENÍ + jméno", aby byl divák vždy v obraze. Importem nových soupisek tedy vznikne velké množství pseudo-nových záznamů. iScore umožňuje libovolné dva hráče sloučit jako duplicitní, ale opět to jde dělat pouze po jednom. "Nepořádek" v hráčích nemá faktický vliv na zapisování, ale pořádkumilovnější může poněkud iritovat.

#### Stažení dat z centrálního zařízení

Data je možné stáhnout z obrazovky *Options – Data Sharing – Get from Web* po přihlášení:

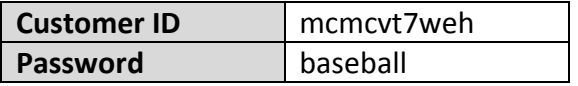

K dispozici budou jednak soupisky týmů, a kromě toho také založené zápasy pro nejbližší období (zápasy pouze pro EXL a 1L, u ostatních soutěží pouze v případě změny soupisek). Zakládání těchto zápasů předem centrálně a jejich stahování jednotlivými zapisovateli má smysl v tom, že umožňuje v průběhu sezóny udržovat aktuální soupisky. Jakmile si totiž z centrálního úložiště stáhnete tým, už se k němu nedostanete příště znovu a nepromítaly by se vám tak změny na soupisce, které se stanou v průběhu sezóny. To je další z ne úplně dobrých vlastností iScore.

Naštěstí existuje řešení právě v podobě generování zápasů. Zápasy budou vždy generovány s nejvíc aktuálními soupiskami, které se v nich promítnou. Při importu zápasu pak iScore pozná nové hráče a doplní vám je i do vašeho zařízení. Druhým dobrým důvodem pro stahování předpřipravených zápasů je jejich název, jehož správná syntaxe je nutná, aby zafungovaly automatické prostředky pro zpracování výstupů, které pracují nad emailem [iscore@baseball.cz](mailto:iscore@baseball.cz) kam je budete odesílat.

Pokud se nový hráč na soupisce týmu objeví až v průběhu víkendu, pak je samozřejmě pořád nutné doplnit ho ručně (viz dále).

## Profilové fotografie hráčů

V administraci na<http://my.iscorecentral.com/> je možné nahrávat fotky jednotlivým hráčům (návod viz manuál iScore). Bohužel to nejde udělat centrálně, musí to každý zapisovatel provést ručně ve svém zařízení. Fotky budou v nejbližší době k dispozici na webu. Přestože si uvědomujeme, že to zabere nějaký čas, doporučujeme nahrání fotek provést – play-by-play výstup pak díky fotkám hráčů vypadá mnohem lépe, přičemž neustálé zlepšování služeb zapisovatelů je našim cílem.

## Příprava před zápasem

Toto je doporučený postup, jak se připravovat na jednotlivé zápasy.

Do areálu, kde se hraje byste se měli dostavit minimálně 45 minut před začátkem zápasu (prvního v případě navazující double). Ohlaste se u zástupců domácího týmu a domluvte se, kde budete usazeni. Místo by mělo být v rámci možností kryté před deštěm i sluncem. Zkontrolujte, zda máte k dispozici wi-fi a zásuvku pro nabíjení zařízení, pokud potřebujete.

Nejpozději 40 minut před začátkem zápasu vám mají manažeři obou týmů přinést vyplněný lineup k zápasu. Toto je jejich povinnost. Pokud to neudělají a vám to způsobí problémy s přípravou na zápas, neváhejte to uvést v zápise o utkání, který po skončení zápasu podepisujete, nebo si posléze stěžovat u Zapisovatelské Komise. Zapisovatelé jsou servisní jednotka, ale pokud týmy očekávají a požadují kvalitní práci, musí k tomu poskytnout adekvátní součinnost. U druhého zápasu double, který bezprostředně navazuje, samozřejmě vyzýváme k větší schovívavosti, obvykle také bývá příprava snazší a kratší.

Stáhněte si z centrálního webu zápas, který budete psát. Doplňte údaje o místu, počasí, rozhodčích apod. Poté následuje fáze vložení soupisek:

- a. Vložení startujících soupisek do iScore vč. nastavení postů. Pokud je použit suplující pálkař, má pozici v poli "DH" a Batting-YES, nadhazovač má pozici "P" a Batting-NO.
- b. Nezapomeňte také na kontrolu hráčů z lavičky, že jsou na soupisce ve vašem iScore. Ušetříte si starosti v průběhu zápasu, pokud by tomu tak nebylo. Doporučujeme střídající hráče v iScore seřadit tak, jak jsou uvedeni na lineupu, aby se vám v případě střídání během zápasu lépe hledali. Ze stejného důvodu si můžete dovolit dokonce smazání těch hráčů, kteří jsou v zařízení na soupisce, ale nejsou na lineupu a nebudou tudíž hrát. Soupiska zápasu není propojená 1:1 k soupisce týmu, tudíž se tyto změny nijak nedotknou dalších zápasů.
- c. Pokud není hráč startující nebo z lavičky u vás v iScore, je třeba nejprve zkontrolovat, zda je na elektronické soupisce na webu [www.baseball.cz](http://www.baseball.cz/) u dané soutěže.
- d. Pokud je tak ho ručně vložíte na soupisku v iScore (Pozor: do kolonky "jméno" dáte jeho PŘÍJMENÍ (kapitálkami) a do kolonky "příjmení" jeho křestní jméno. Obrácené pořadí zajišťuje, že ve výpisu se u delších jmen zalomí (a zmizí) křestní jméno a nikoliv rozhodující příjmení.)
- e. Pokud není na elektronické soupisce tak upozorníte okamžitě manažera daného mužstva a hlavního rozhodčího zápasu. Podle letos doplněného ustanovení §6.9 [soutěžního řádu](https://www.baseball.cz/download/legisl/2017/legislativa/SR_muzi.pdf) lze hráče na elektronickou soupisku doplnit **nejdéle 40 minut před zápasem**. Pokud to tedy zjistíte

později (což je s ohledem na lhůty pravděpodobné), **daný hráč nesmí nastoupit** a manažer musí sestavu změnit. STK apeluje na dodržování tohoto ustanovení a ZK apeluje na "domácí" zapisovatele, aby nezneužívali své postavení ve snaze pomoct svému družstvu.

- f. Pokud by se zápas odehrál s hráčem, který není na elektronické soupisce na webu, je to jednak vážný prohřešek proti pravidlům soutěže, ale z vašeho hlediska hlavně nepůjde po skončení zápasu napárovat a uzavřít statistiky. Tato předzápasová kontrola je tedy nutná.
- g. Nové pravidlo, že nastoupit smí naráz pouze 3 cizinci, hlídá hlavní rozhodčí, nikoliv zapisovatel.

Před zápasem byste se měli také alespoň krátce potkat s rozhodčími zápasu a domluvit si postup při střídáních a problémech se zápasem. A také způsob komunikace, který je závislý na možnostech daného hřiště například tím, kde zapisovatel sedí. Rozhodčí mají opět za úkol pomoct vám s vaší činností zapisovatele a brát vás jako partnery pro bezproblémové odřízení zápasu. Pokud to tak nebude, opět si neváhejte stěžovat ve zprávě o utkání event. ex-post, pokud to okolnosti a nálada na hřišti neumožňují.

Vedení ČBA jednoznačně stojí za zapisovateli, dle některých ohlasů z loňska se však zdá, že je potřeba tu a tam obrousit hrany jak ve spolupráci s manažery, tak s rozhodčími. Máme před sebou další sezónu, ve které můžeme vzájemné vztahy pěstovat.

#### Příprava zápasu na webu

Po zadání a kontrole soupisek se po vás chce už jen jeden krok – zprovoznit odkaz na play-by-play přenos na webu.

**První cesta** (automatizovaná a preferovaná)

- 1. Po zadání soupisek a kliknutí na "*Done*" je potřeba zahájit zápas stisknutím "*Play!*" a poté použít tlačítko "Misc" a vybrat volbu "Email Game Link"
- 2. Vyplníte email [iscore@baseball.cz](mailto:iscore@baseball.cz) a odešlete
- 3. Do dvou až tří minut se automaticky přiřadí link z emailu k zápasu (zkontrolujte na webu)
- 4. Pokud se tak z jakéhokoliv důvodu nestane, je třeba použít cestu číslo 2

#### **Nebo druha cesta**

- 1. Odkaz na zápas si pošlete na svůj vlastní email
- 2. Kliknete si na www.baseball.cz u Vaší soutěže v rozpisu zápasů klikněte na ikonu "Z" (Je potřeba být přihlášen pod svým loginem. Pokud nebudete mít ikonky přístupné, hlaste okamžitě závadu ZK.)

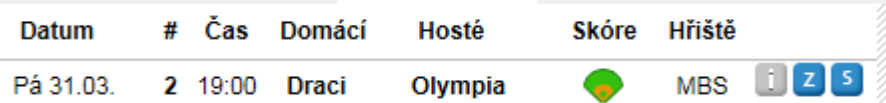

3. Do políčka "*Iscore PBP link*" zkopírujete odkaz na link PBP z emailu, který vám přišel (někdy to chvíli trvá) a uložíte tlačítkem "Uložit iscore link" Zápas 2

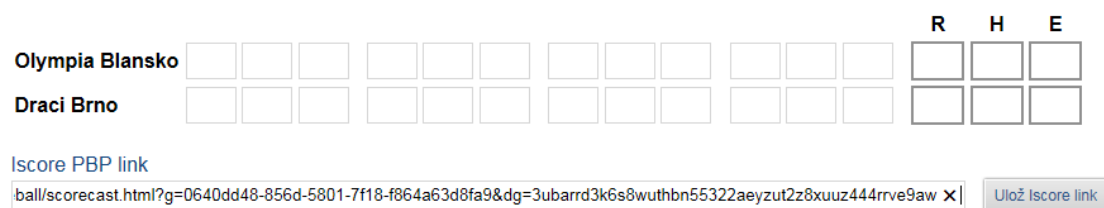

Do pěti minut před oficiálním začátkem zápasu byste měli mít link na PBP jedním nebo druhým způsobem aktivován. To je trochu problém, protože pro získání odkazu potřebujete zahájit zápas a od doby zahájení zápasu běží čas. Naštěstí to má elegantní a snadné řešení – zahajte zápas, získejte odkaz na link, nastavte na webu a poté použijte volbu "Undo" – zápas se zase vrátí do výchozího stavu čekání na první nadhoz. Volbu "Play!" poté použijte opravdu až ve chvíli, kdy tento pokyn vydá hlavní rozhodčí.

## Akce po skončení zápasu

Po zápase je potřeba dodat na web výsledek, statistiky a krátký článek shrnující dění. Ideální je provést vše ihned po skončení zápasu ještě na místě a vyhnout se tak možným problémům s nesplněním termínů. Pořadatelé z domácího klubu by vám měli poskytnout dostatek času na pozápasové procedury.

#### **Zadávání výsledků, rozhodčích a článku**

Výsledky je třeba na web zadat nejdéle do dvou hodin po skončení zápasu, ideálně však obratem po skončení utkání.

- 1. Po ukončení zápasu proveďte určení nadhazovačů W / L / SAV
- 2. Statistiky a výsledek po ukončení zápasu odešlete z iScore emailem na [iscore@baseball.cz](mailto:iscore@baseball.cz) (tlačítko "*Email*") s nastavením všech formátů na "On" a volby "Both"
- 3. Po odeslání počkáte 2-3 minuty
- 4. Pak kliknete na webu na ikonu "Z" u zápasu (Opět musíte být přihlášeni)

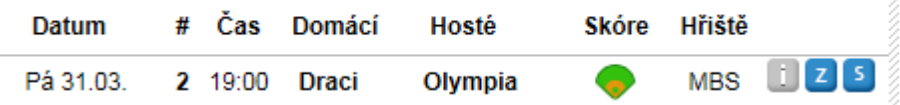

5. V menu dole kliknete na *"Načti skóre" (Načte skóre z Iscore)* - tedy až to druhé políčko Zápas 2

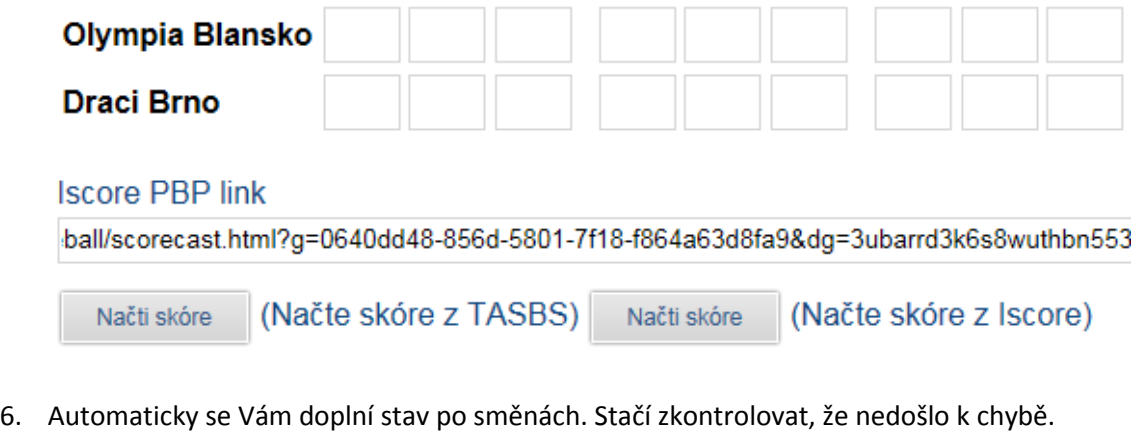

- 7. Doplňte jména rozhodčích z nabídky
- 8. Doplňte text článku *(článek je možné dodat později – do 24 hodin po skončení zápasu)*  Článek

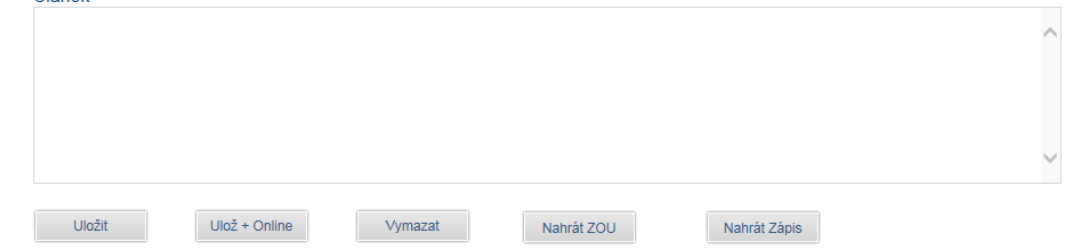

9. Klikněte na "Uložit"

#### **Zadávání statistik**

- 1. Klikněte na ikonu "*S*" u Vašeho zápasu
- 2. Klikněte na tlačítko "**Nahrát stats"**<br>2. **[** 31.03. 19:00 ] Draci Olympia

Zadat statistiku Olympia

# Statistika Eagles Praha - utkání 002

#### Nahrát stats

- 3. Pokud se objeví informace o chybějících polích, je třeba nejdřív ve vašem iScore zapnout potřebná políčka ve statistikách. V zápase jděte do "Team Batting" a pak tlačítko "Settings". Zpřístupní se nekonečně pestrá nabídka všemožných statistik. Variantou je mít zaškrtnuté úplně všechno, ale však pro přehlednost lepší je dát si chvíli práci a najít pouze požadovaná pole.
- 4. Pokud se při kontrole statistik objeví hráč, u nějž nejde provést automatické spárování podle jména, zobrazí se jeho jméno červeně. Je potřeba ho vybrat ze seznamu hráčů. Pokračujte kliknutím na červené jméno.<br>1. [ UY.UD. - 12.UU ] Nuclears - Wolfs

Wolfs

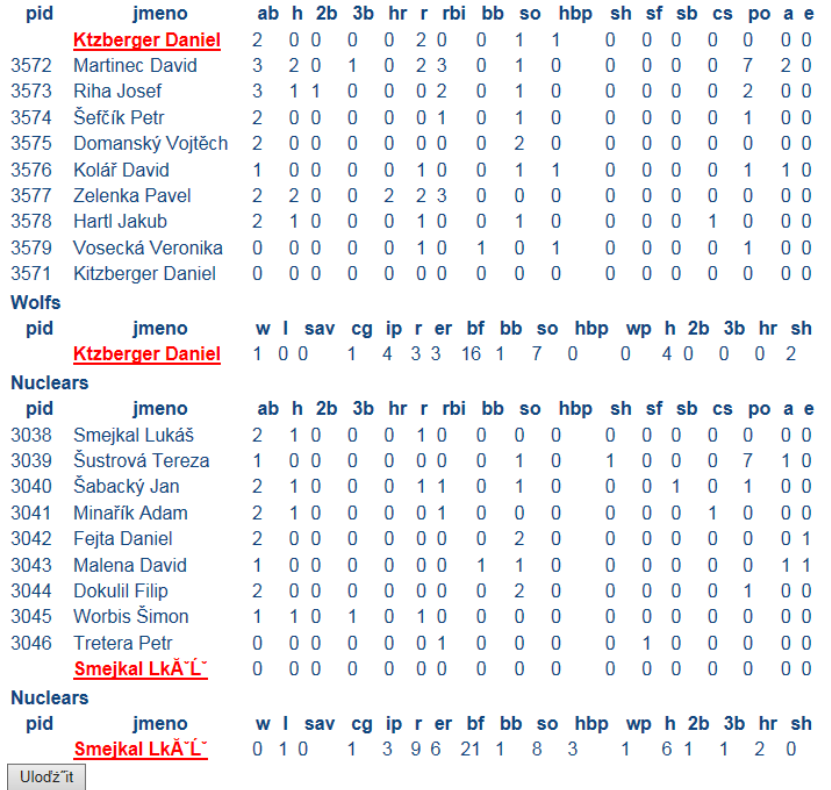

5. V okně vyberete správné jméno. V nabídce jsou hráči z elektronické soupisky týmu. Proto je tak důležitá předzápasová kontrola, zda skutečně všichni na této soupisce jsou

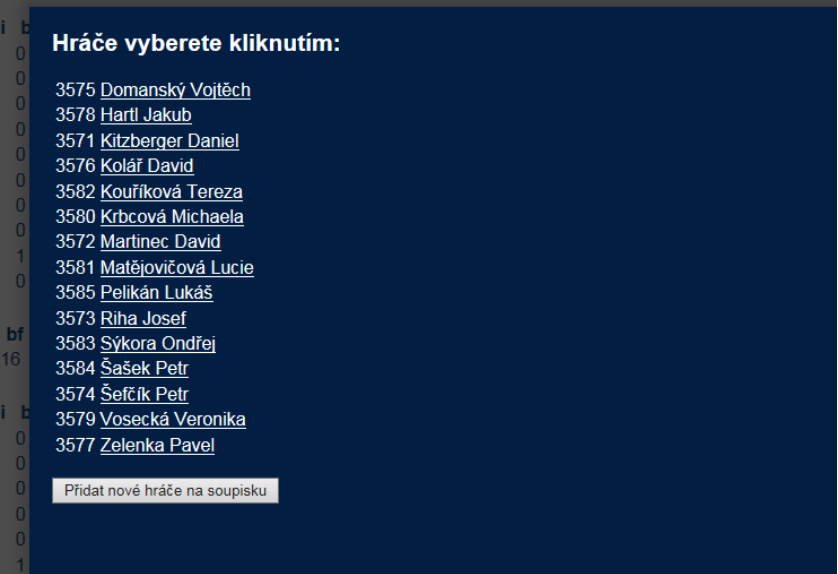

- 6. Po správném napárování všech jmen klikněte na "Uložit".
- 7. Pak dojde k automatickému vložení statistik do databáze. V okně jsou nyní přístupné zadané statistiky, které je možné dále editovat.
- 8. Měli byste naimportované statistiky alespoň letmo zkontrolovat a v případě potřeby opravit.

V případě nouze, kdyby statistiky z nějakého důvodu nahrát nešly, kontaktujte neprodleně emailem s popisem problému Zapisovatelskou Komisi.

## Povinnosti zapisovatele

Pro letošní sezónu byl schválen dokument "Povinnosti zapisovatele", který definuje závazné úkoly pro zapisovatele. Jde v podstatě o shrnutí toho, co již bylo popsáno výše:

Zapisovatel je nominován dle platného soutěžního řádu. Pokud má být zapisovatel nominován komisí zapisovatelů a ZK není schopna nominovat zapisovatele na zápas, zajišťuje zapisovatele domácí tým. I pro zapisovatele, kterého nominuje domácí tým, platí stejné povinnosti jako pro zapisovatele nominovaného ZK.

- 1. Zapisovatel se dostaví na hřiště minimálně 45 minut před začátkem zápasu
- 2. Nejpozději 40 minut před začátkem zápasu donesou manažeři obou týmů lineup k zápasu
- 3. Nejpozději 5 minut před začátkem zápasu musí mít zapisovatel připraveno vše na zápis zápasu
- 4. V průběhu zápasu zapisovatel vyhodnocuje všechny situace, kromě typu nadhozu, rychlosti nadhozu, umístění nadhozu a přesného umístění odpalu pálkaře
- 5. Po skončení zápasu provede zapisovatel vyhodnocení zápasu a doplní k zápasu následující informace:
	- a. W / L / SAV u nadhazovačů
- 6. Odešle export statistik a výsledku zápasu email na adresu [iscore@baseball.cz](mailto:iscore@baseball.cz)
- 7. Přihlásí se pod svým uživatelským profilem na stránky ČBA a:
	- a. Maximálně do 2 hodin od skončení zápasu naimportuje a zkontroluje výsledek zápasu po směnách.
	- b. Maximálně do 24h od skončení zápasu zpracuje statistiky včetně kontrol, zda-li se vše správně naimportovalo
	- c. Maximálně do 24h od skončení zápasu doplní odstavec textu z průběhu utkání či zajímavé momenty utkání pro potřeby PR ČBA

V samostatném dokumentu je popsán způsob odměňování a sankcionování zapisovatelů. Ceník je vždy platný od 1.1 daného roku do 31.12 daného roku.

## Ceník zapisovatelů

## Zápasy a turnaje

V případě, že zapisovatel nebydlí v místě konání akce, má nárok na cestovní náhrady dle směrnice ČBA. V případě turnaje má zapisovatel nárok na náhrady dle platné směrnice ČBA ve stejné výši jako rozhodčí nominovaní na turnaj.

Níže naleznete tabulku standardních odměn pro zapisovatele.

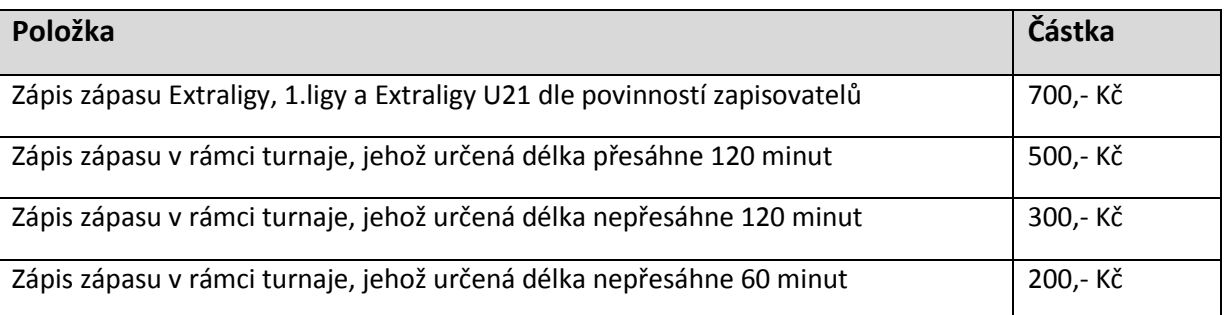

Vyplácení bude realizováno přes centrálu ČBA, tj. přes Františka Přibyla formou DPP. Počítá se s výplatou v jednom termínu po sezóně. V případě potřeby se v individuálních případech obracejte na Zapisovatelskou komisi.

#### Sankce

Sankce jsou uplatňovány jen na zápasy Extraligy, 1.ligy a Extraligy U21.

V případě porušení povinností zapisovatele, je zapisovatel, případně klub, když zapisovatele nenominuje ZK, ale domácí tým honorován, resp. sankcionován dle následující tabulky:

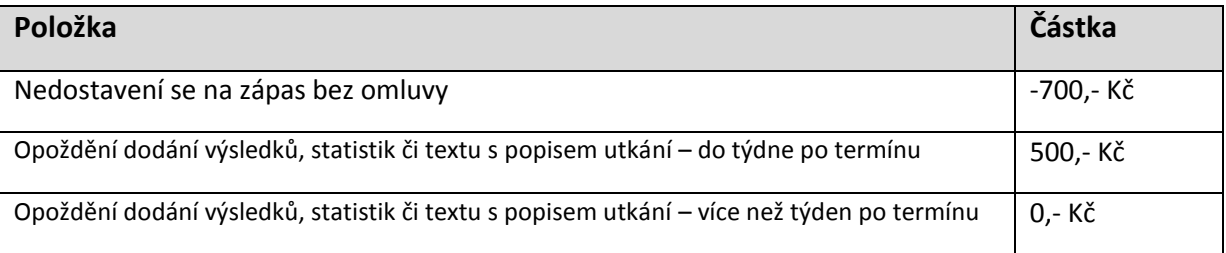

Individuálně mohou být řešeny případy stížností na špatnou kvalitu výstupů zapisovatele.

Opakované neplnění povinností zapisovatele může vést k pozastavení či úplnému vyřazení z nominací.